Tutorial e usabilidade da rotina 996 - Agrupamento de carregamentos

A rotina 996 - Agrupamento de carregamentos possui somente o intuito de agrupar carregamentos que não ou já foram faturados e carregamentos com mapa de separação emitido ou não. Basicamente o intuito é somente agrupar para ter um relatório de cargas que geralmente terão o mesmo destino, rota ou proximidade de entrega.

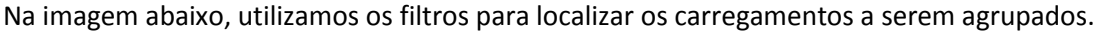

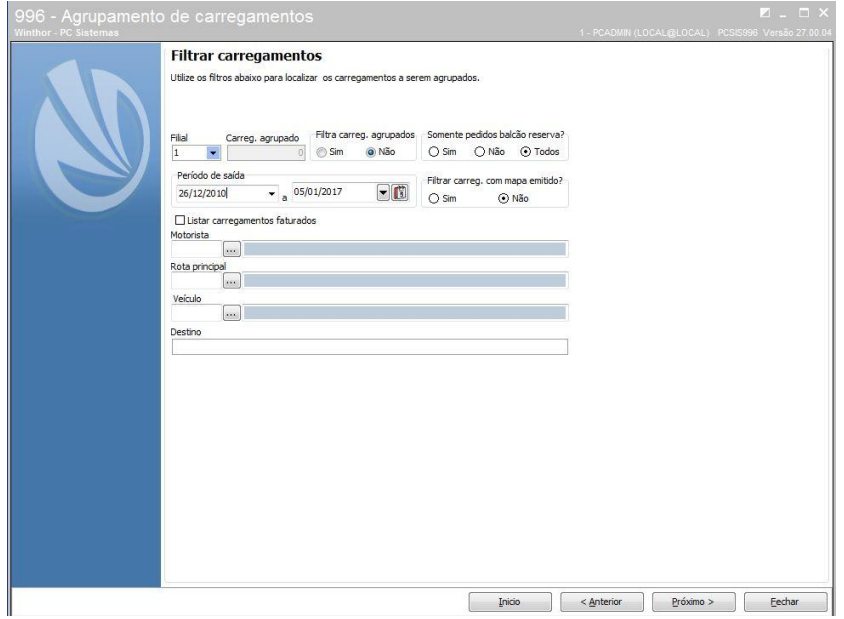

Na imagem abaixo, utilizamos para localizar os carregamentos a serem agrupados.

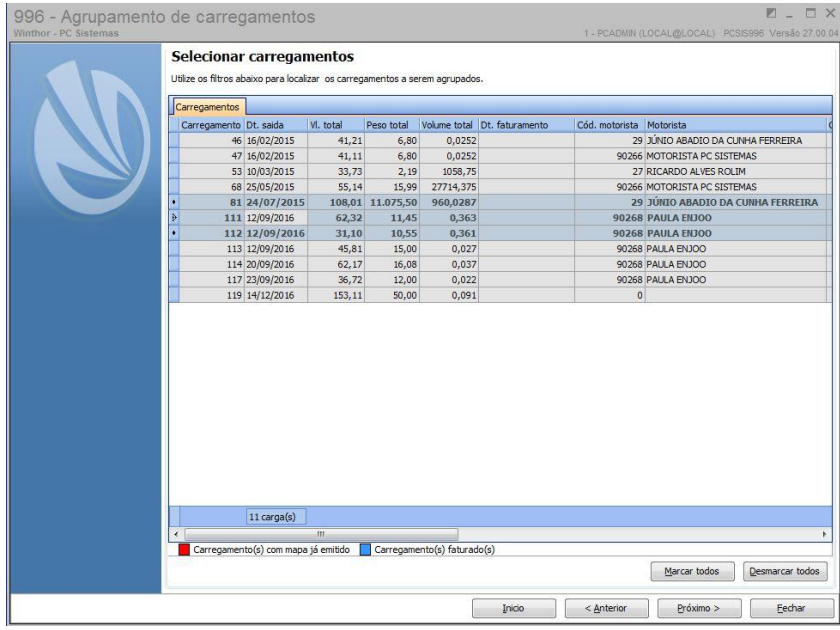

Na imagem abaixo, podemos utilizar para preenchimento dos dados, motorista, veículo e observações nas cargas agrupadas.

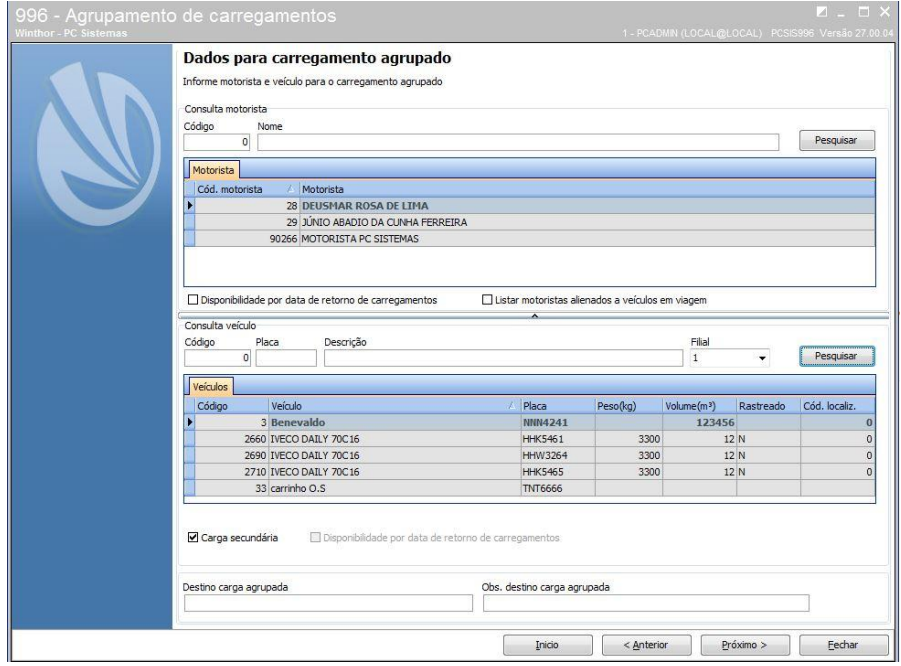

Na tela abaixo, selecionamos o número de carregamento agrupado para emissão do mapa de separação ou seleção dos mesmos para impressão do mapa por carregamento. E também, filtros de impressão e ordenação do mapa.

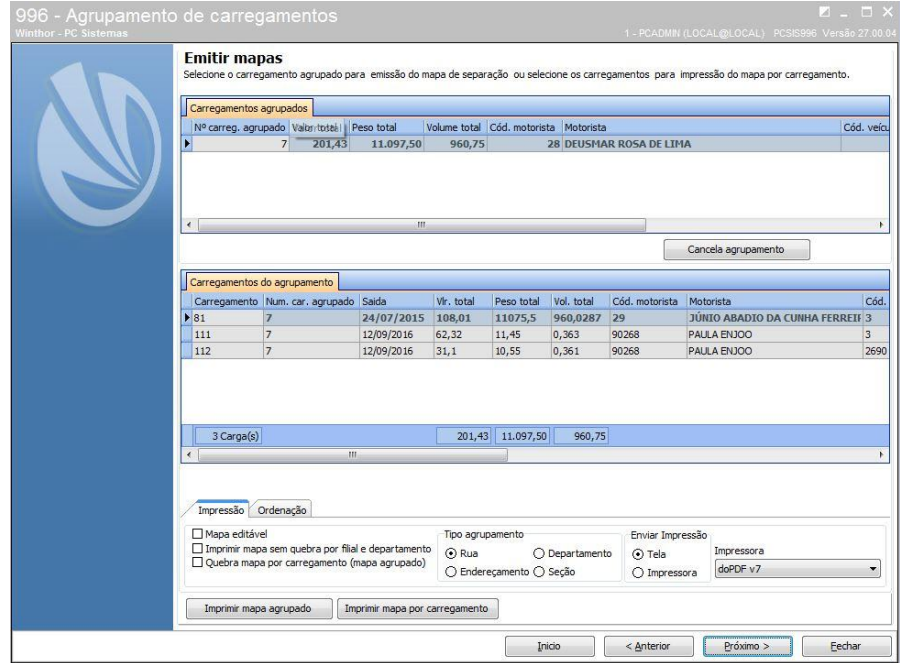

O carregamento X foi gerado com sucesso terminando o ciclo de agrupamento por carremento

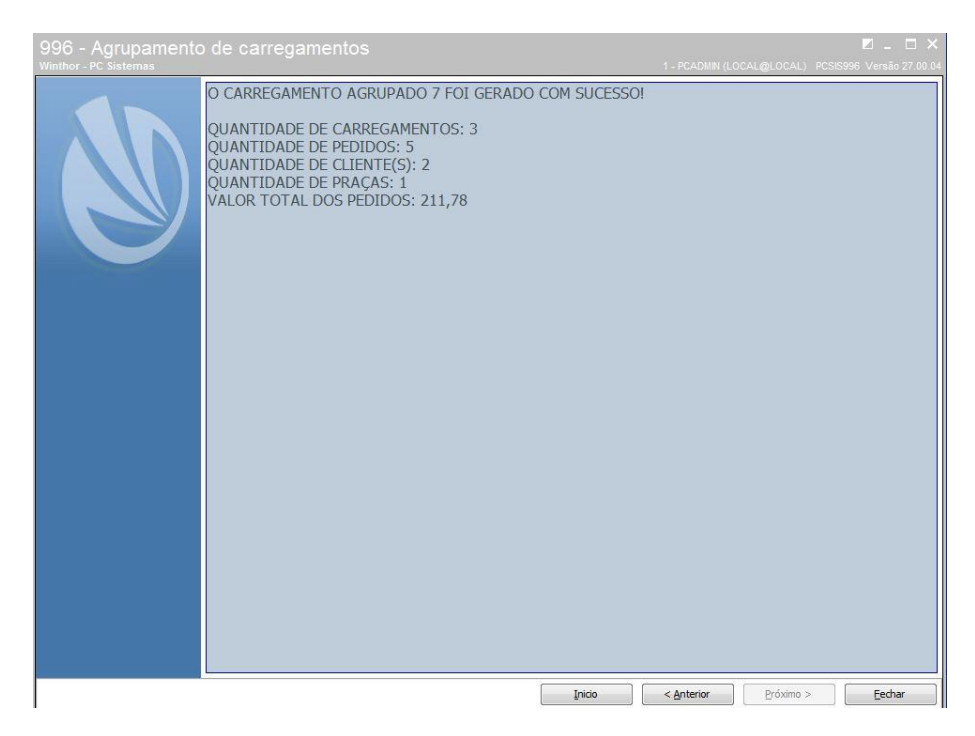

Observações:

Na primeira tela da rotina "Assistente para agrupamento de Carregamentos", possui a opção de "Emitir ou reemitir mapa de separação" neste caso, será necessário informar os filtros para emissão ou reemissão do carregamento agrupado.

Importante:

O agrupamento deve ser realizado quando o carregamento:

Não estiver faturado, fechado ou cancelado;